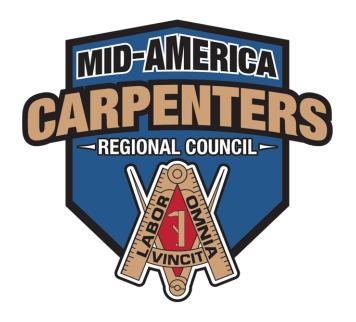

# Communications, Tools, & Resources

Mobile Application

#### 1. DOWNLOAD THE APP

The Mid-America Carpenters Regional Council application can be downloaded from either the Apple App store or the Google Play store. You can easily find the app by searching in either store for "Mid-America Carpenters". Or use the links provided here:

Apple App Store

**Google Play Store** 

#### 2. LOGIN

To help facilitate the communications and tools that the app provides, you will need to login using your UBC credentials.

To do this you will need to enter:

- Your UBC associated Username, Email Address, or UBC ID.
  - o UBC ID Example: *U12345678*
- And your password

If you are unsure about those credentials, or don't have them you can use one of the three links provided:

- 1. Create Account: If you do not already have a registered UBC account.
- 2. Recover Username: If you cannot remember the username.
- 3. Recover Password: If you cannot remember your password.

It is also possible to log into the app as a guest, but members will not see the appropriate content logged in this way.

## 3. Update the App

Content on the app will have updates from time-to-time. This will be evident via a 'refresh' icon on the bottom right of the screen. Selecting this icon will start the update process for the latest content. (You can also "Check for Updates" from the main menu.)

After selecting the refresh icon, you will then see the Download Content screen. Select the blue Download bar at the bottom of the screen.

The content will download and then the page will read "Install Content".

Select the bottom bar where it reads "Install" To install the content.

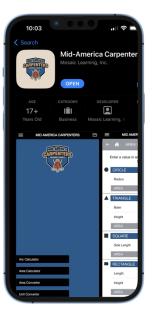

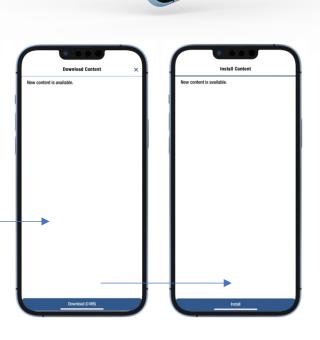

### 4. Pay Dues

Once you are logged into the app you will as a member you will see various tools and content provided by the council, including Dues Payments. Select the dues payment button to enter your dues payment amount and submit for processing.

Please note: It is recommended that you pay your dues quarterly in order to receive your Union card. The app has a calculator that will tell you what your dues are for 3, 6, 9, and 12 month payments.

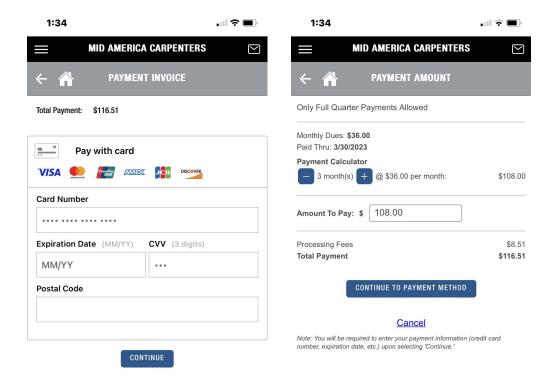

## 5. Support

Please contact your Local with any questions or problems.

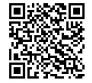

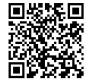